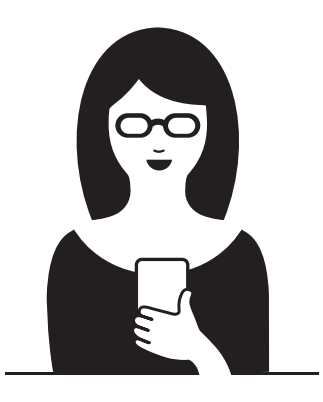

## Smart Phone&Sell Incrementa tus ventas a distancia sin tener página web

# Crea un *link* de pago y compártelo

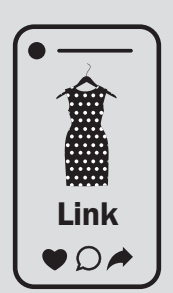

Vende en redes sociales Incluye un *link* de pago en tus publicaciones en redes sociales. Tus seguidores, además de darte un *like*, ahora podrán comprar tus Link productos o servicios.

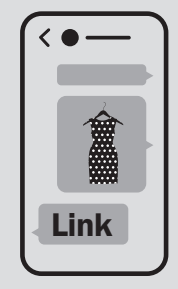

Cobra tus pedidos por aplicaciones de mensajería móvil Cuando recibas un pedido a través de mensajes en tu móvil, incluye en la respuesta un *link* de pago. Asegúrate el cobro del pedido antes de entregarlo.

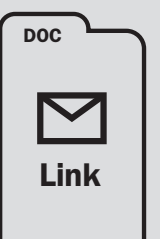

Envía presupuestos con opción de pago. Adjunta un *link* de pago en tus presupuestos por *email*. Podrás definir hasta la fecha de validez.

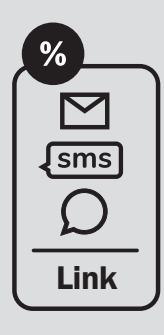

Crea ofertas especiales para tus contactos Envía promociones

exclusivas a tus clientes. Incluye el *link* de pago en el *email*, SMS o mensaje móvil.

# **回回**<br>回键 Escanear y pagar, así de fácil

Crea un QR de pago desde tu ordenador o móvil en muy pocos pasos e imprímelo en tu cartelería o publicidad. Tu cliente podrá escanear el código y completar el pedido al momento, sin necesidad de entrar en tu web o acudir a tu establecimiento.

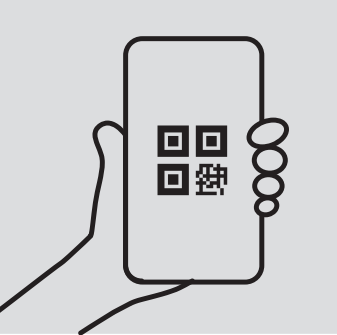

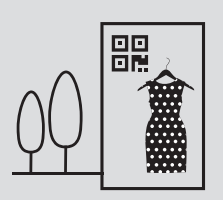

Anuncios en cartelería exterior

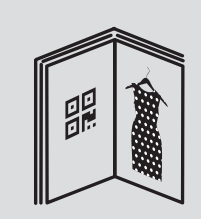

Folletos promocionales y publicidad

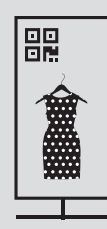

Publicidad en recintos y eventos

### ¿Cómo funciona? Es muy sencillo

1.

3.

4.

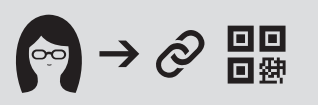

#### Crea el *link* o QR en tu móvil o PC

Accede a la aplicación *online*. Solo tienes que introducir la información del pedido o promoción, definir si existe límite de stock, la fecha de caducidad del *link* y/o si vas a solicitar al comprador sus datos de envío y facturación.

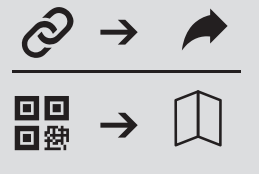

#### 2. Comparte el *link* o QR

Si has creado un *link*, compártelo fácilmente y envíalo a tus clientes por *email*, SMS o mensajería móvil o publícalo en redes sociales. Si es un QR, reprodúcelo en folletos, cartelería, publicidad impresa, pantallas, *displays*, *stickers*, *badges*…

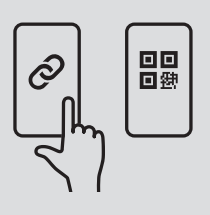

#### Tu cliente hace clic o escanea

Cuando tu cliente hace clic en el *link* o escanea el QR desde su móvil, accede directamente a una página de pago seguro. Ahí podrá introducir sus datos de contacto y de envío del producto, seleccionar el importe, elegir el método de pago y completar el pedido.

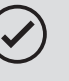

#### Recibes notificaciones e informes

Una vez completado el pago, tanto el cliente como tú recibiréis una notificación con el resultado de la operación.

### Una plataforma con infinitas posibilidades. A tener en cuenta...

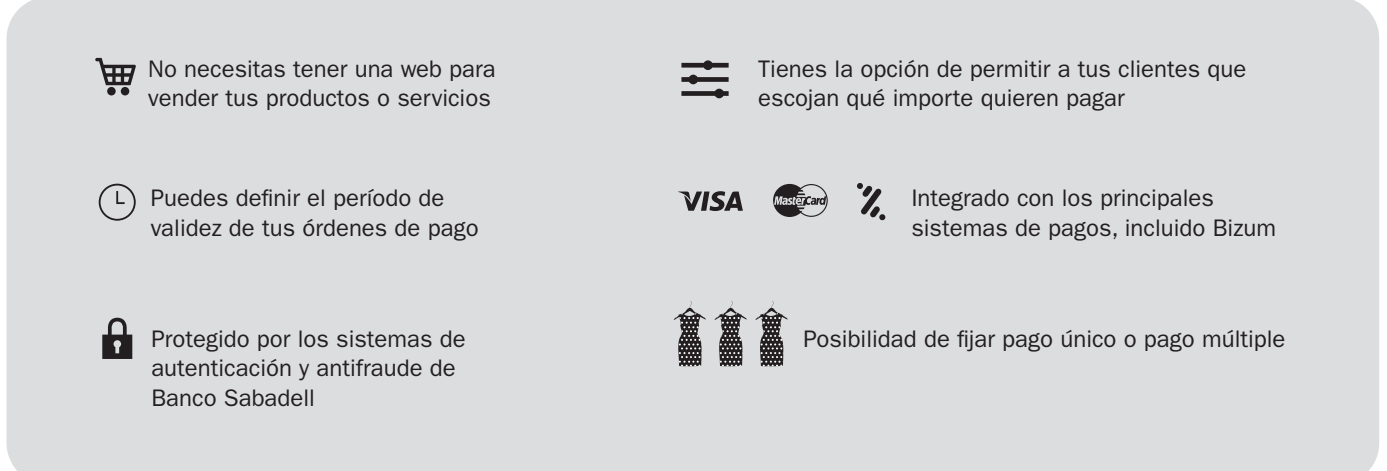

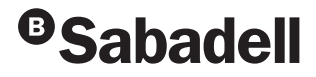